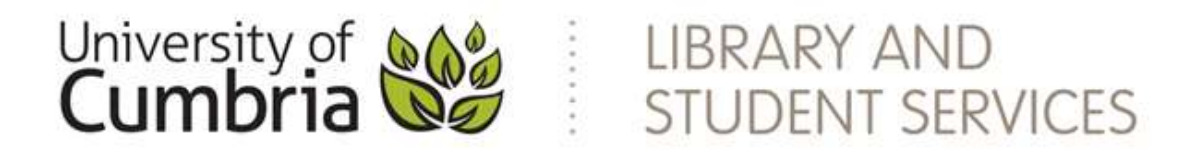

# **Advanced searching**

**You can save valuable time by planning your search properly.**

- **1. Identify your information needs**
- **2. Identify your keywords and subject headings to construct your search**
- **3. Identify appropriate eresources/ search tools**
- **4. Run your search**
- **5. Evaluate the results**
- **6. Save references and your search strategy**

# **1. What information do I need?**

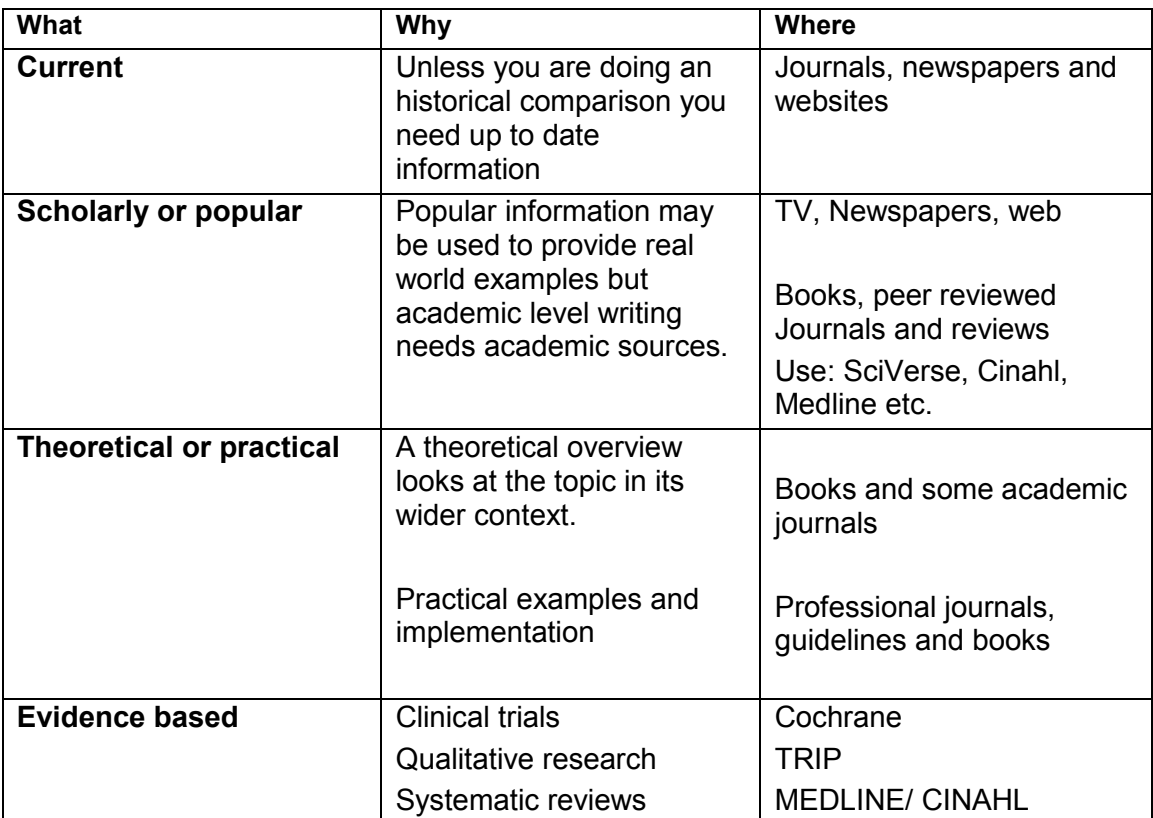

# **2. Plan your search**

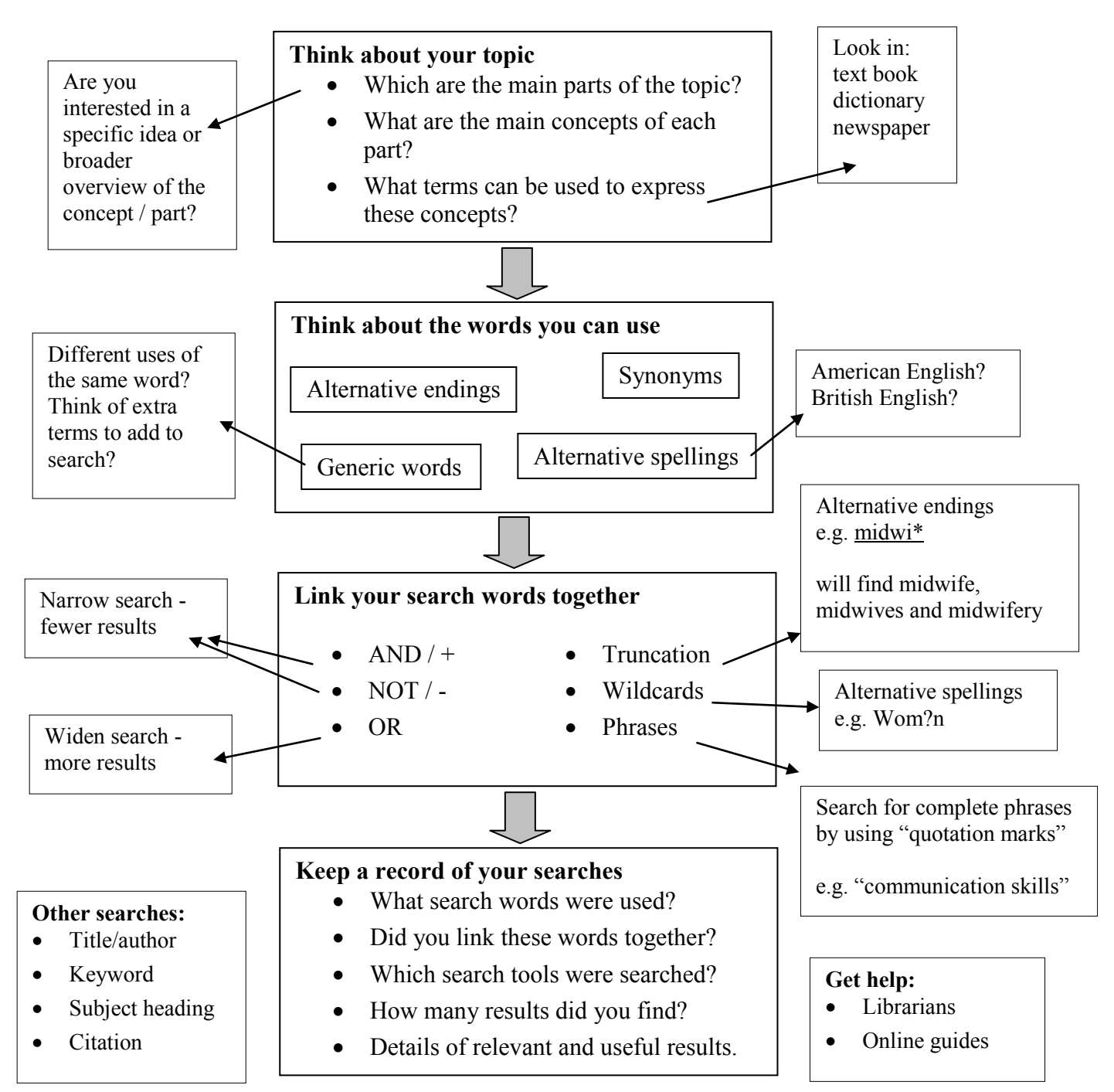

#### **Improving your search**

- Which of your search terms were most effective? Were any of your search terms ineffective - could these be changed?
- Do you have too few results? Have you thought of all the synonyms and alternative spellings for your search terms? • Do you have too many results?
- Are your search terms generic / should you add another concept to your search?
- Have you searched the most appropriate search tools? Are you searching for the right type of information?

# **My Research question…**

**1. Mind-Map –** Put down topic areas, broader terms, narrower terms, alternative expressions, different spellings & types of information.

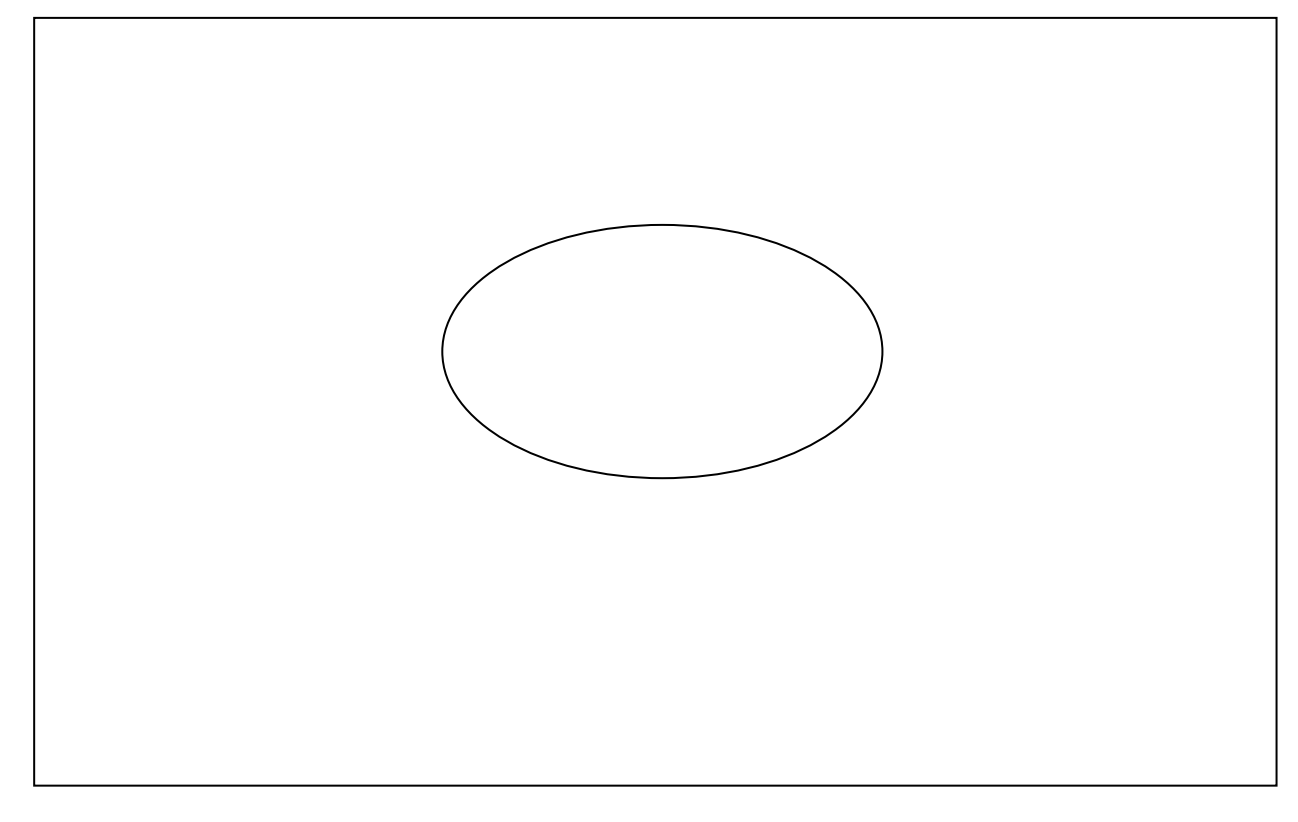

- **3. Identify any useful truncation or phrases.**
- **4. Identify any MeSH headings**
- **5. Combine your keywords effectively to construct a search.**

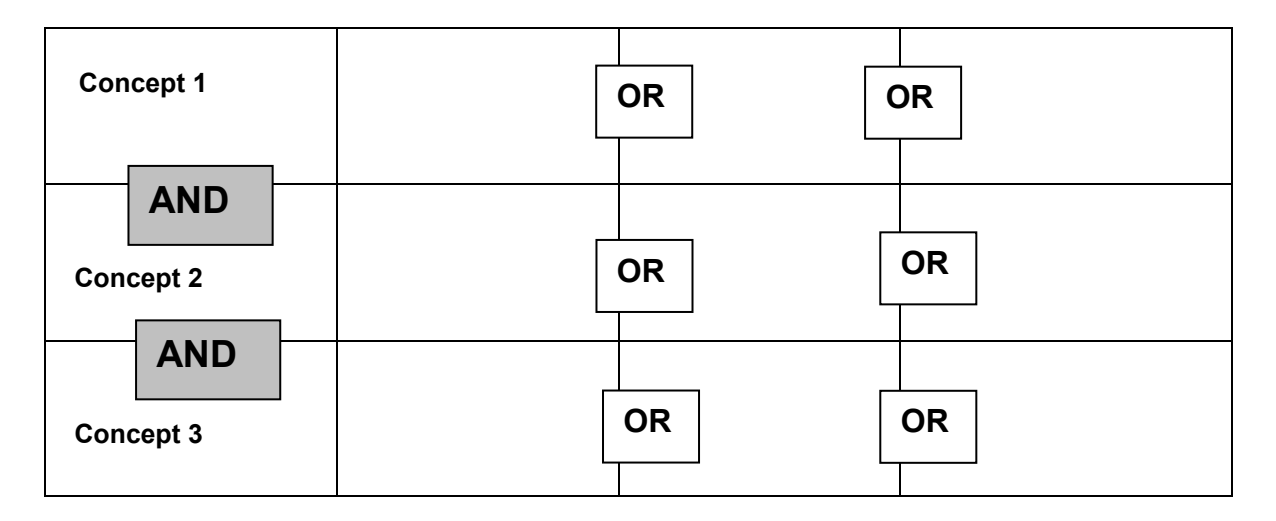

**6. Don't forget to record your search history**

# **3. Identify appropriate resources and search tools**

#### **Databases and journal collections**

#### **Quest**

Searches most of the University's journals collections in one go. Really good for a wide search but it does have fewer limiting options for specific searches. It defaults to Full-text only – you will need to untick the box to search bibliographic records as well.

#### **Academic Search Complete**

A Full-text multi disciplinary database of journal articles.

#### **CINAHL**

An Index of Nursing and Allied health articles, some full text.

#### **MEDLINE**

Based on pubmed this is one of the largest bibliographic indexes for health.

#### **ScienceDirect**

A full-text database covering the sciences, including the health sciences.

#### **Systematic reviews**

#### **Cochrane.**

Cochrane provides **Systematic Reviews** of clinical based evidence on the effectiveness of specific INTERVENTIONS**.** Your results will be a mixture of **Reviews** and **Clinical Trials.**  It will depend on your topic as to whether there will be a relevant review

#### **Current awareness**

**JournalTocs** Current awareness service

#### **ZETOC**

The British Library current awareness service. Set up an alert to run your searches or receive the contents pages of your favourite journals.

#### **Subject gateways**

#### **NHS Evidence**

This NHS library site has lots of useful information with a focus on Evidence based information. It includes guidelines and Specialist libraries: [www.evidence.nhs.uk/](http://www.evidence.nhs.uk/)

#### **Social care online**

A subject gateway for social care pulling together current news journal articles (not full text) reports e.g. Rowntree and much more

See *Resources for Researchers* page on the LiSS website for further suggestions. <http://www.cumbria.ac.uk/StudentLife/Learning/Resources/Subjects/Research/Home.aspx>

# **4. Carry out the search**

The following is an example in **MEDLINE (Ebscohost)** but the same principles apply in most databases.

#### **Keyword search**

Use the advanced search options to set up your keyword search.

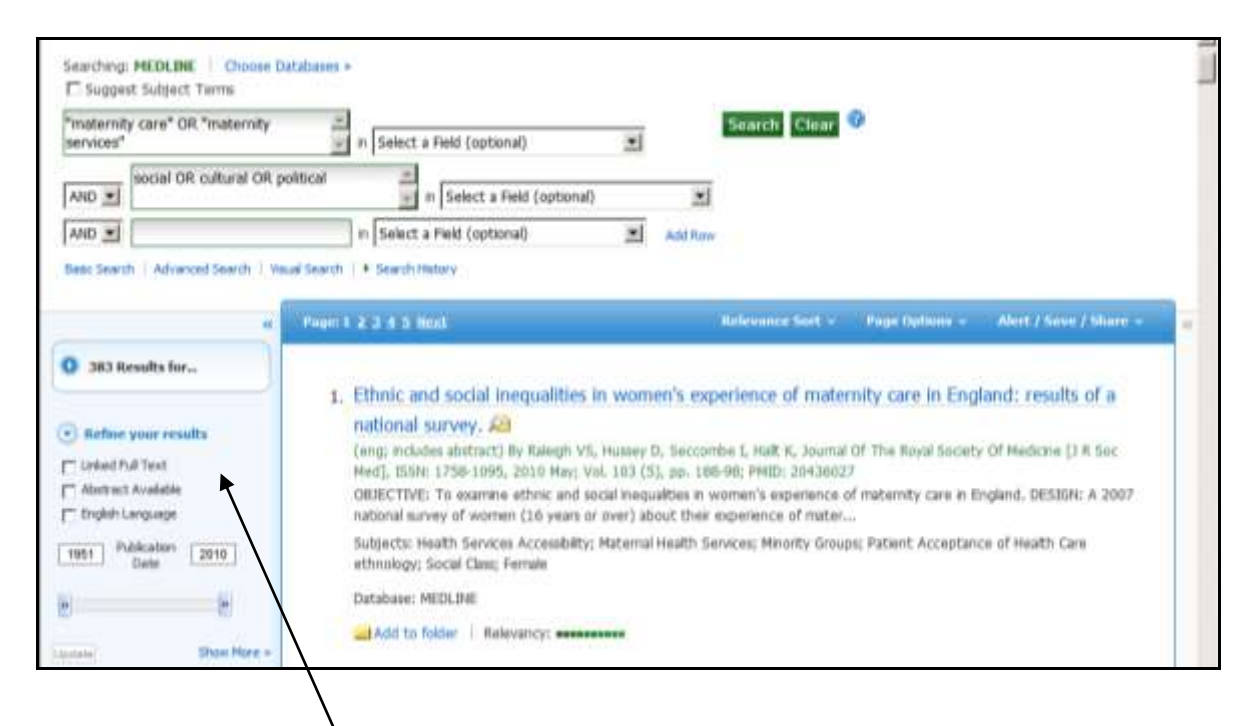

Use the refine search options to limit the results by subject or date etc.

In MEDLINE you will have to access the Full text to see the references. But in CINAHL and Academic Search Complete the results will also provide valuable links to similar resources. (see below)

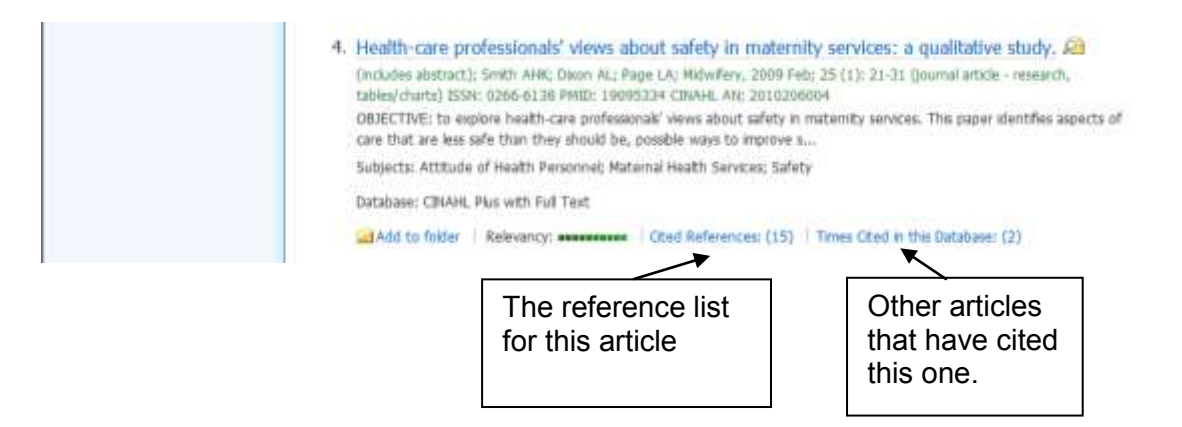

This is an example of a keyword search but there is another way to search and that is using the subject headings. Each database will have its own list of subject headings and every article will be placed under one or more of these subject headings. To perform a comprehensive search of a database you should combine a **keyword search** (*Natural language*) with a **Subject heading search** (*Controlled language*) to make sure you have found everything.

#### **Subject search**

The subject headings in Medline are called MeSH (**Me**dical **S**ubject **H**eadings) and these are standardised across many medical and health resources.

In CINAHL or MEDLINE tick the **Suggest subject terms**

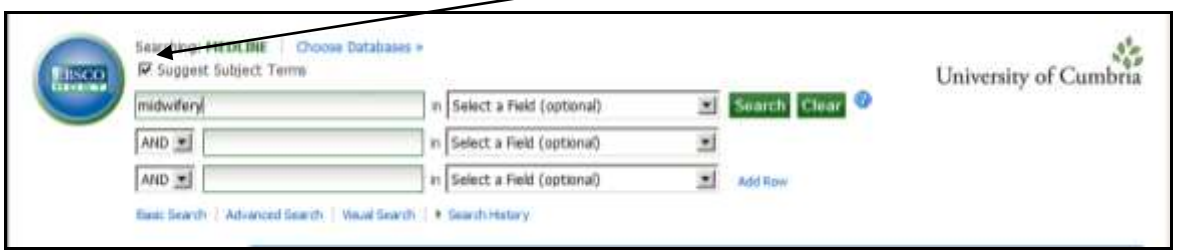

 This will then try and match your term to the most relevant term in the thesaurus.  $\mathbf{r}$ 

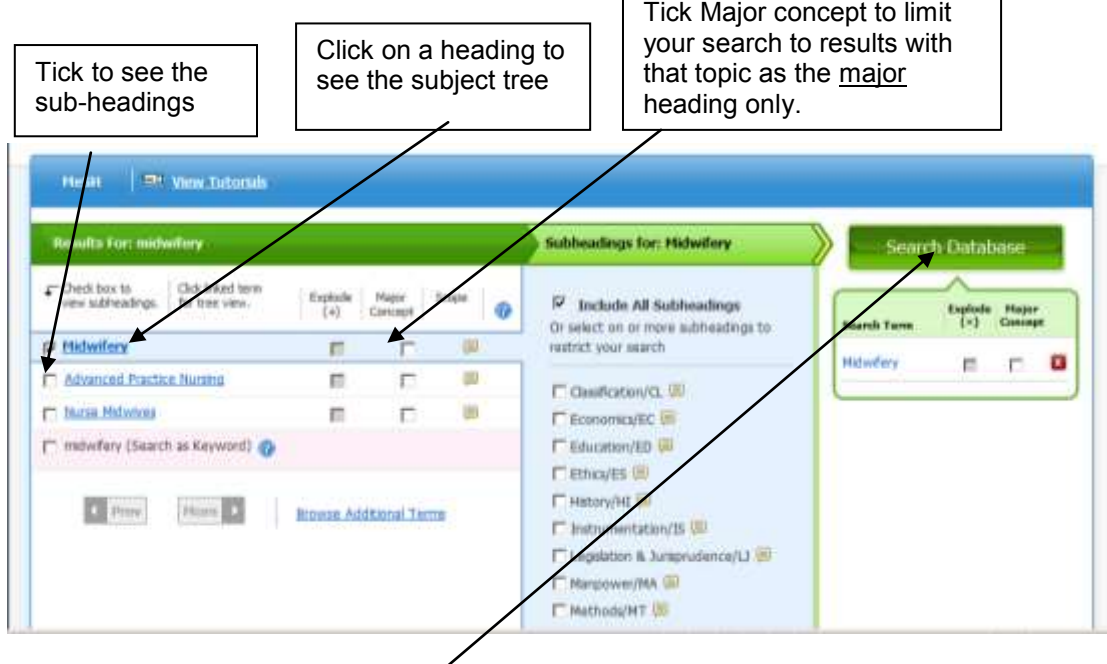

Select your heading and Search (Note the help tutorials!)

• Use the **Search History** tab to combine searches, save searches and set up Alerts. (You will need to register for a MyEbscohost account to save searches)

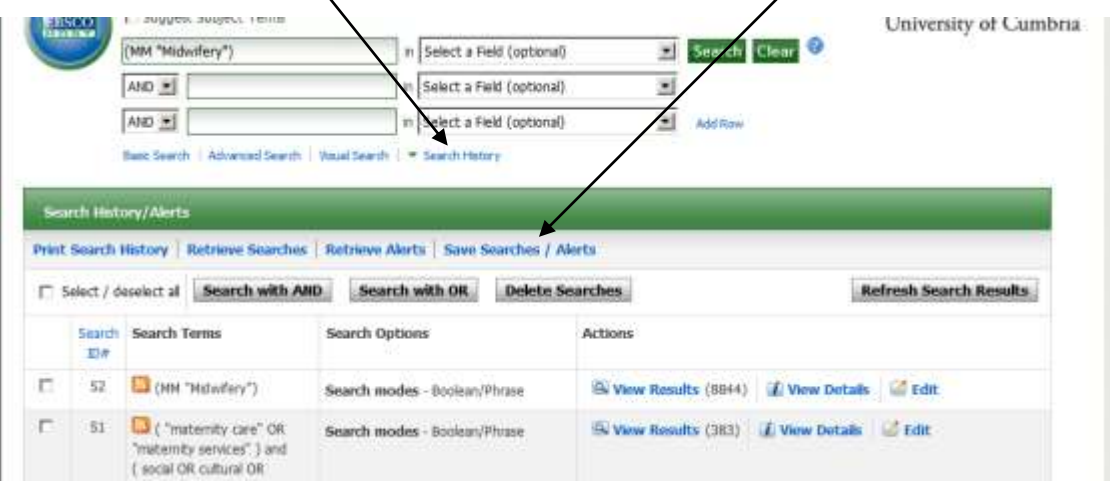

## **Searching Cochrane**

Cochrane provides **Systematic Reviews** of clinical based evidence on the effectiveness of specific INTERVENTIONS**.**

Your results will be a mixture of **Reviews** (of clinical trials) and **Clinical Trials** 

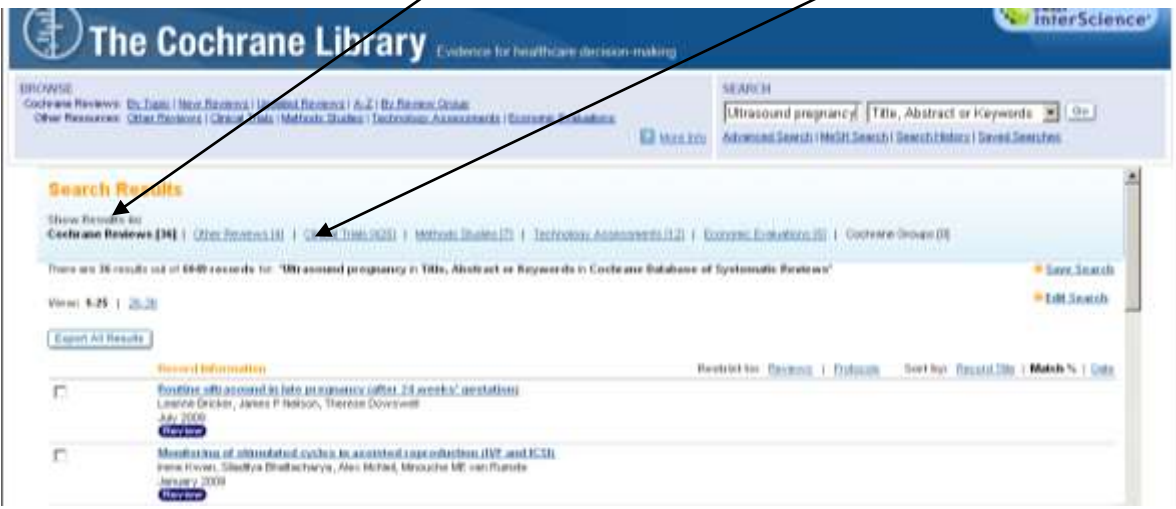

 Open the review and scroll down the right hand pane to see the abstract, including **authors conclusions**, and a **plain language summary**.

### **NHS Evidence - http://www.evidence.nhs.uk**

The new NHS library site focuses on evidence based information and gives you access to guidelines, research and specialist libraries.

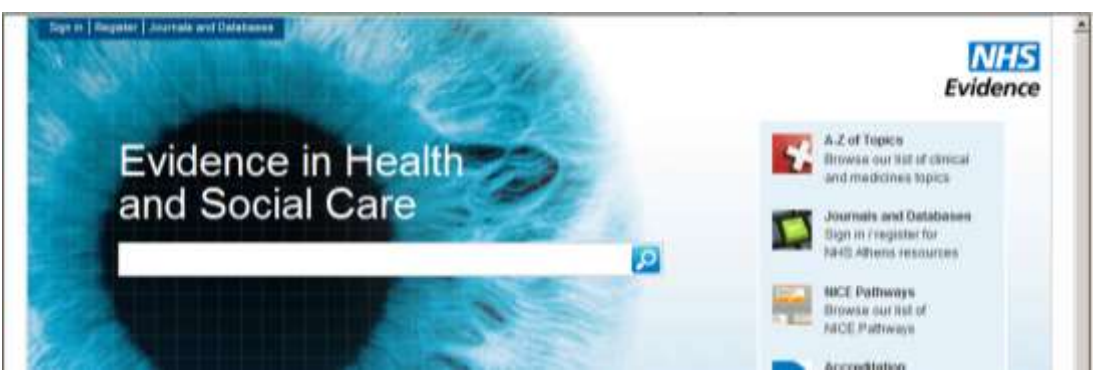

The topic collections at as a subject gateway for that particular condition.

## **5. Evaluate**

- a. Define your criteria for inclusion or exclusion
	- Date
	- Country
	- Relevance to topic
	- Who, What, Where, Why, When
- b. Annotate as you go along
	- Citation information
	- Type of information
	- Author and audience
	- Summary
	- Critical comment
	- Relevance
- c. Critical appraisal

Use one of the tools available to critique the information fully. See the CASP web site<http://www.casp-uk.net/>

- 6. Decide on a way to save your results & strategy
	- Set up a folder on a pen drive or on your H drive to save to.
	- Use the Folder within Quest to save articles and searches
	- Use Refworks to collect all your results in one place

## **Finding the full text of an article.**

If you are searching a collection and only get the reference to an article you may be able to find the full text of the article in another collection.

- 1. You will need to check the **Journals A to Z** list (from the Quick Links menu) to see if you have access to the article either in print or electronic form.
- 2. Try a quick search on Google Scholar [scholar.google.com](http://scholar.google.com/) to check whether the article is freely available on the web.
- 3. If you are employed by or are on placement in the NHS, check whether you have access from your hospital Education Centre or the National Library for Health.
- 4. If all else fails you can request a photocopy on interlibrary loan. You will need to fill in all the details on a ILL request form from the issue desk. There is a charge of £3 per request which must be paid in advance.

# **Further Help**

- Use the **Help** or **Search Tips** provided by the databases themselves.
- Check whether our online tutorials in the skills@cumbria tab on Blackboard can help?
- Book an appointment with a Learning Advisor, ask in the library or email [libraryinfoskilss@cumbria.ac.uk](mailto:libraryinfoskilss@cumbria.ac.uk)